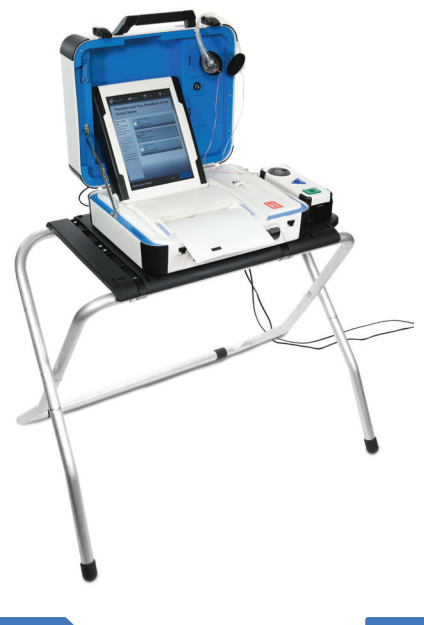

## **mark and print your ballot**

**The ballot marking device is touch screen operated** ▶ An accessible device with audio is also available **Follow the instructions on the screen to:** 

- **Enter your access code**
- **Insert your ballot paper**
- **Mark and print your ballot**

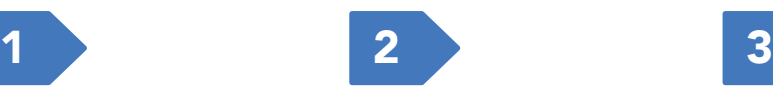

Enter your access code and select **Accept.**

Insert one sheet of ballot paper as shown**.**

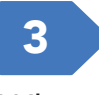

When ready, select **Begin Voting.**

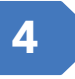

Select your choice; select **Next** to go to the next contest.

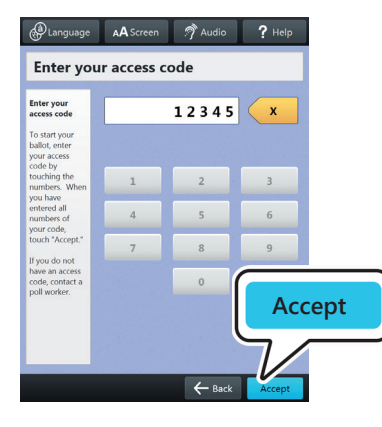

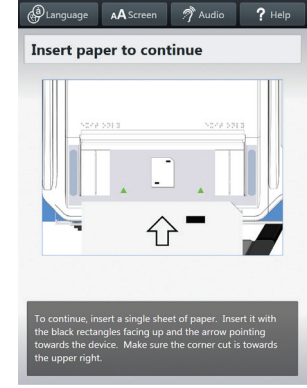

5

Review your ballot. When you're ready, select Print Record.

u *If your ballot requires multiple sheets, you will be prompted when it is time to remove the first sheet and insert the next blank sheet.*

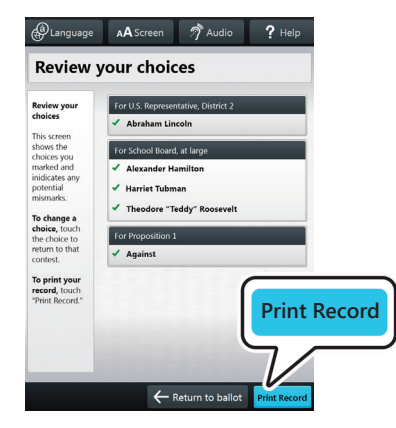

**About Your Ballot Your ballot:**<br>Sample County, USA  $6/15/2016$ **Begin Voting Begin Voting** Learn to use this ballot

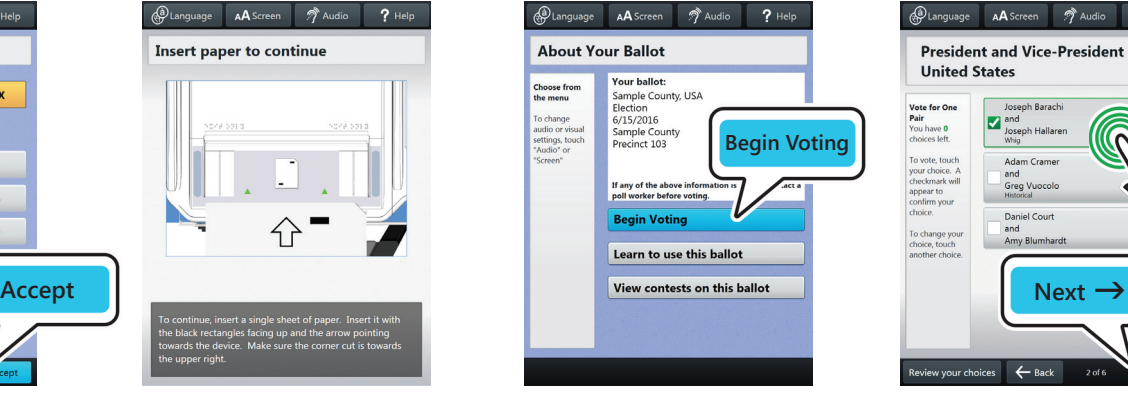

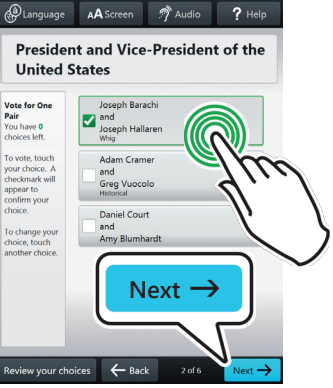

6

Retrieve your printed record and take all sheets to the scanner to cast your ballot.

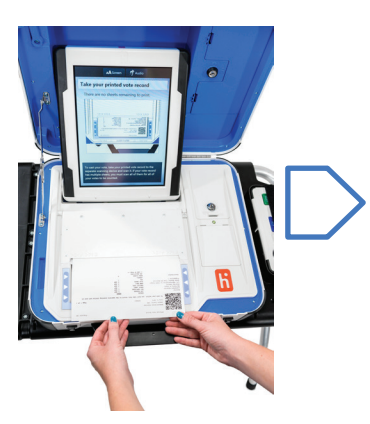

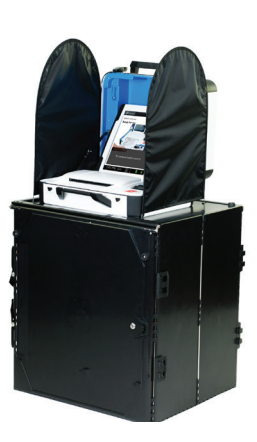